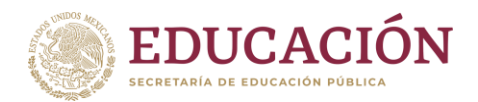

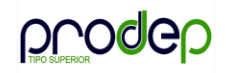

## **Pasos para elaborar el PITCS**

PASO 1: **Descargar [el Anexo 2 \(formato del PITCS\) de la página del PRODEP, en el siguiente](https://dgesui.ses.sep.gob.mx/sites/default/files/2022-06/Anexo%202.xlsx)  enlace:** 

*https://dgesui.ses.sep.gob.mx/sites/default/files/2022-06/Anexo%202.xlsx*

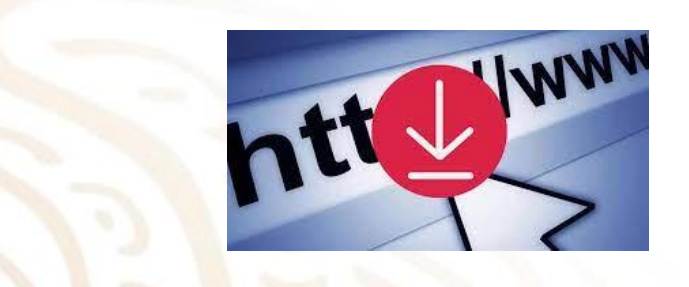

PASO 2: **Llenar los apartados correspondientes a: Responsable de cada actividad, Unidad de Medida y Meta de cada una de las actividades registradas.**

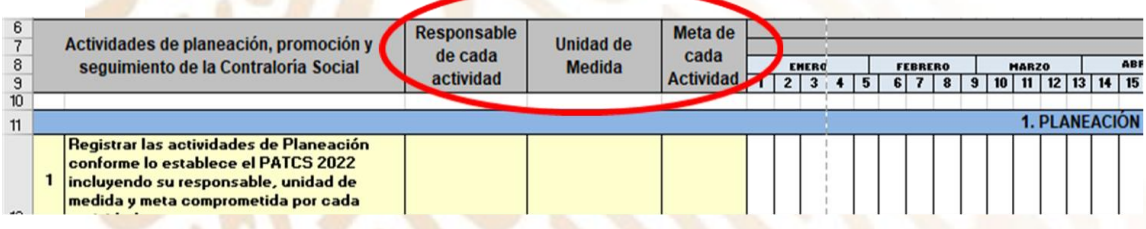

NOTA: **No se requiere modificar** la información precargada, relacionada con las actividades a realizar y la calendarización de estas, debido a que esta información **ya está alineada a la manejada en el PATCS.**

PASO 3: **Personalizar el formato registrando la información correspondiente a: Logo de la Institución**, **Nombre del responsable de la Contraloría Social y Nombre de la IPES.**

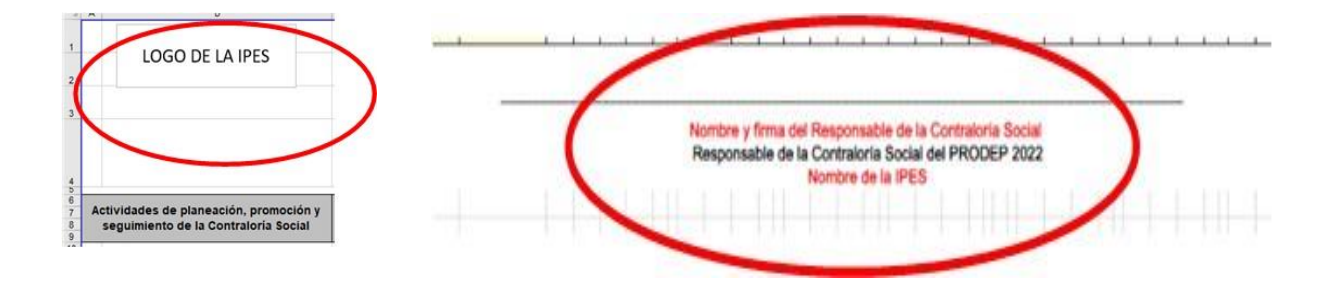

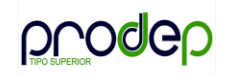

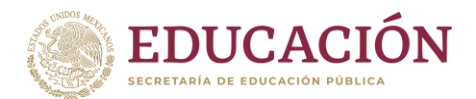

PASO 4: **Firmar y publicar el documento en la página institucional en el apartado de la Contraloría Social**

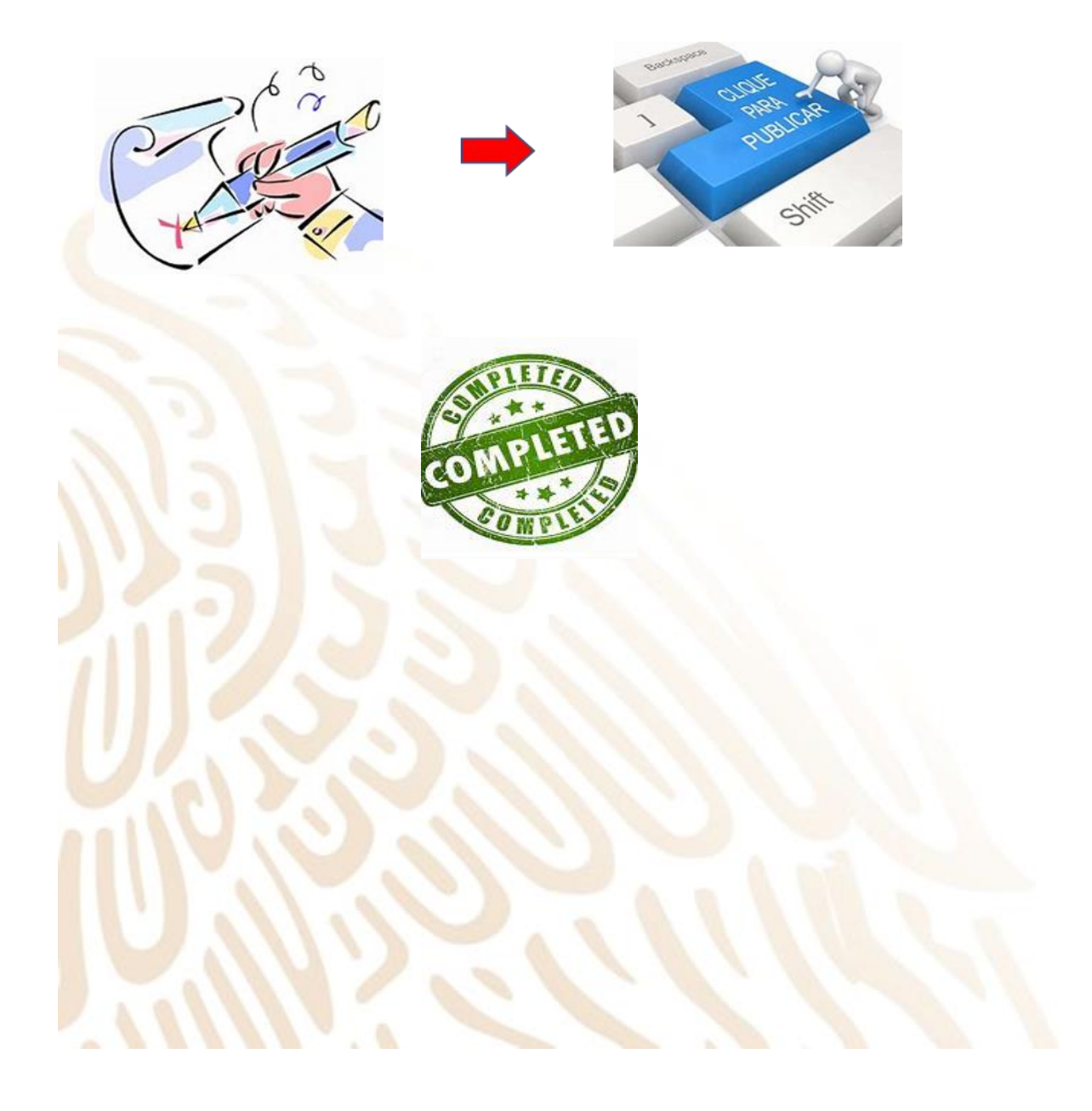